### Microbial Genomics - Annual General Meeting Winnipeg, Manitoba, November 7 - 8, 2011

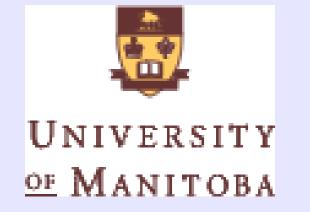

# **BioLegato: A Programmable, Object-Oriented Graphic User** Interface

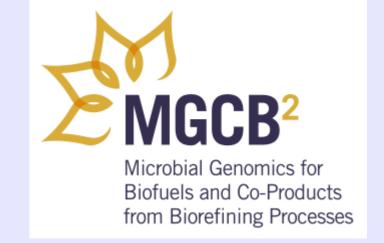

**Genome**Prairie

S

Graham Alvare<sup>1</sup>, Abiel Roche<sup>2</sup>, Brian Fristensky<sup>1\*</sup> Departments of Plant Science<sup>1</sup> and Computer Science<sup>2</sup>, University of Manitoba, Winnipeg, Canada R2T 2N2

\*Corresponding author frist@cc.umanitoba.ca

### Why a Duck? **The Object-Oriented World View**

Common wisdom: "If it looks like a duck, and waddles like a duck, and quacks like a duck, then it's probably a duck."

OO: If you want a duck, then design it to look like a duck, and waddle like a duck, and quack like a duck.

#### **The Object-Oriented World View:**

- 1. A class is a formula for creating an object
- 2. Everything is an Object
- 3. Objects have **Data and Methods**
- 4. You can make new classes by **reusing and extending** an existing class.

#### **Class: BIRD**

### ABSTRACT

Object-oriented (OO) concepts are built into most modern programming languages and databases. BioLegato brings OO concepts to the laboratory biologist. BioLegato is best thought of as a GUI that launches other programs. As in most GUIs, each bioLegato window consists of a canvas for displaying and manipulating data, and a set of pull-down menus. In the OO paradigm, the canvas corresponds to the data, and the menus correspond to the methods associated with that data. Rather than being hard-coded, menus and canvas are read at runtime. To specify the contents of menus, we have created a small language, PCD. Canvases are implemented as Java plugins. Thus, a new GUI can be created by choosing a canvas appropriate to the data and writing menus in PCD. By analogy, bioLegato can be thought of as a generic Object class, which can be reused and extended.

Programs in the BIRCH bioinformatics system can be run through five bioLegato interfaces: bldna, for DNA sequences; blprotein for proteins; blmarker for molecular markers; bltree for phylogenetic trees, and birch, a launcher for programs in BIRCH. Virtually all methods in bioLegato call external programs, meaning that bioLegato can run either locally-installed programs or remote web services. Wherever possible, the output appears in a new bioLegato window, allowing *ad hoc* pipelining. For example, when bldna translates a DNA sequence, the protein output pops up in a blprotein window. The programmability of bioLegato speeds development of new GUIs for almost any sort of data, giving biologists objects that behave like the real-world entities they represent.

## **Point and click data pipelining: Run programs directly from the** database

Most database clients only search and display data. The bioLegato database client lets you select data, and launch external programs, including other bioLegato programs.

|   | •                       |                           |                      | 🛃 BioLegato     | .          | <b>- -</b> × |
|---|-------------------------|---------------------------|----------------------|-----------------|------------|--------------|
|   | <u>F</u> ile <u>E</u> d | it <u>T</u> asks <u>A</u> | dd <u>H</u> elp      |                 |            |              |
|   |                         | strain_id                 | genus                | species_name    | strain     | Synor        |
|   | 1                       | 36                        | Acidothermus         | cellulolyticus  | 118        | NULL 🔺       |
|   | 2                       | 37                        | Bacillus             | cereus          | 03BB102    | NULL 😑       |
|   | 3                       | 98                        | Bacillus             | subtilis        | JH642      | NULL         |
|   | 4                       | 55                        | Caldicellulosiruptor | saccharolyticus | DSM 8903   | NULL         |
|   | 5                       | 75                        | Chloroflexus         | NULL            | T88        | NULL         |
| P | lec                     | t₁a sn                    | ecies in the         | database        | Y19        | NULL         |
| Ĭ | 7                       | 28                        | Clostridium          | acetobutylicum  | ATCC 824   | NULL         |
|   | 8                       | 33                        | Clostridium          | beijerinckii    | NCIMB 8052 | NULL         |
|   | 9                       | 34                        | Clostridium          | butyricum       | 5521       | NULL         |
|   | 10                      | 35                        | Clostridium          | cellulolyticum  | H10        | NULL _       |
|   |                         | 4                         | <b></b>              | · · ·           |            |              |

#### Biole Genome is retrieved to bioLegato <u>File Edit D</u>ocumentation <u>D</u>NARNA <u>R</u>NA\_Struct <u>S</u>imilarity

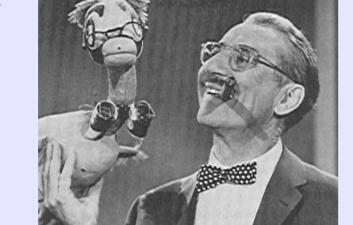

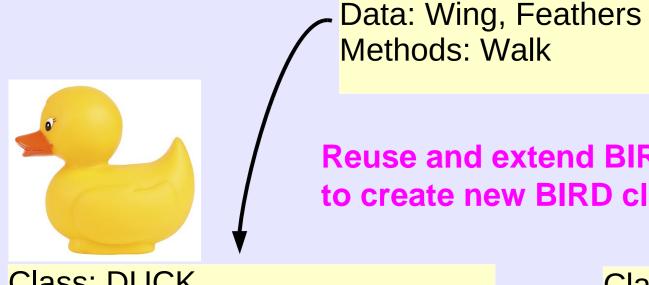

**Reuse and extend BIRD to** to create new BIRD classes

**Class: DUCK** Data: Wing, Feathers, Bill Methods: Walk, Quack, Fly, Swim

**Class: PENGUIN** Data: Wing, Feathers, Bill Methods: Walk, Honk, Swim

## **BioLegato Objects have Data and Methods**

In BioLegato, the menus correspond to methods, and the canvas corresponds to the data. Both menus and canvas are read when the program is launched. Canvases are Java plugins, while menus are written in PCD, a new, compact language that describes the contents of menus, such as buttons, sliders and file choosers. Thus, new bioLegato classes can be created by reusing existing menus and canvases, or creating new menus and canvases.

| (Methods) Tile Edit Documentation DNARNA RNA_Struct Similarity Database Patterns                                                                                                    | <u>A</u> lignment <u>P</u> rimers <u>P</u> hylogeny <u>H</u> elp |
|----------------------------------------------------------------------------------------------------|------------------------------------------------------------------|
| ATT22B4_17       ATT22B4_17       Image: Contrast of the second contrast of the second contrest of the second contrest of the second contrest of the second c | gcccctgagggagccaatctcacca                                        |

### **PCD - A new language for creating bioLegato** "methods"

BIRCH Web site: http://home.cc.umanitoba.ca/~psgendb

### **Biolegato reuses and extends canvases and menus** to create new biological objects

#### **birch - application launcher**

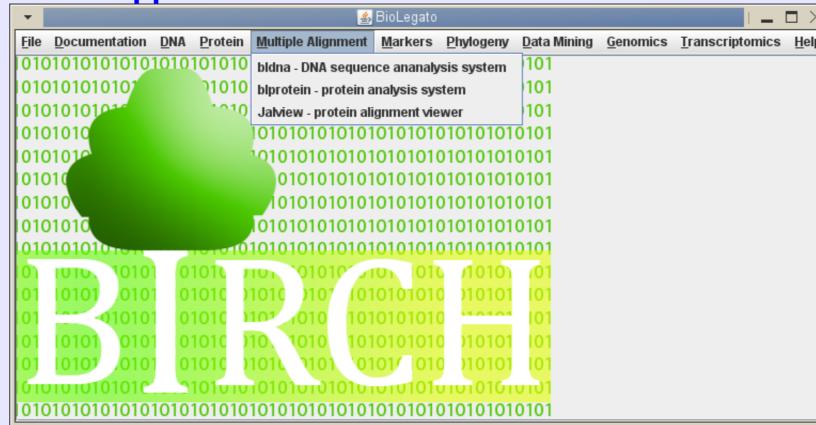

#### **bldna - DNA sequence analysis**

|              |                |       |                    |            | -               |                    |               | -     |                           |                   |                          |                            |      |
|--------------|----------------|-------|--------------------|------------|-----------------|--------------------|---------------|-------|---------------------------|-------------------|--------------------------|----------------------------|------|
|              |                |       |                    |            |                 | BioLega            | ito           |       |                           |                   |                          |                            | 08   |
| <u>F</u> ile | Edit           | Docum | nentation          | DNARNA     | RNA_Struct      | <u>S</u> imilarity | <u>D</u> atab | ase   | Patterns                  | <u>A</u> lignment | Primers                  | <b>Phylogeny</b>           | Help |
| GD           | )E             |       |                    | Assembl    | e Contigs       |                    |               |       |                           |                   |                          |                            |      |
| _ A          | RBLKS          | •     | cacctaa            | NUMSEQ     | - number a se   | equence            |               |       | -                         | _                 |                          | caataggeeg                 |      |
|              | MCAB2          |       | cttgggt            | NILCYCOT   | np - reverse ar | nd complem         | IGIIL         |       |                           | -                 |                          | ataggtactta                |      |
|              | MCAB3<br>PLACB | G     | cccggga<br>cccggga | Tranclate  | e               |                    |               |       |                           |                   |                          | ytgtaccaaad<br>agtgcggcatt |      |
|              | EACAB:         |       | caccacc            | Ribosom    | e               |                    |               | iccca | lg <mark>ac</mark> ggtgt1 | taagtaccta        | gg <mark>ccca</mark> tte | .tccggtgagt                | tet  |
| – W          | HTCAB          |       | tgcagat            | Find all < | meta-f>         |                    |               | acca  | agcaccaad                 | caattaatt         | tetetatat                | tettgtteed                 | tc   |
|              |                |       | 8                  | DACUDE     |                 | t Cito Coor        | ab            |       |                           |                   |                          |                            |      |

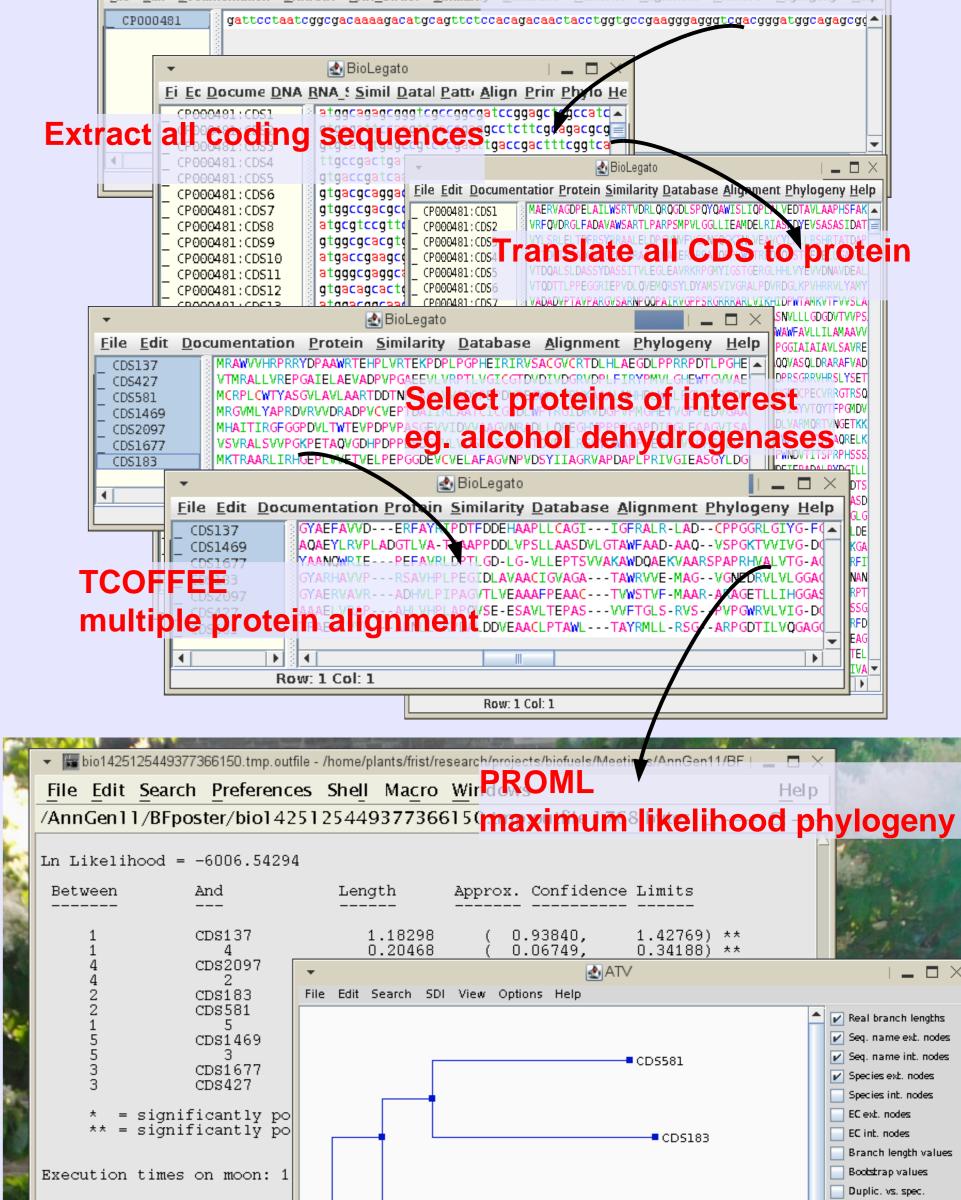

#### All it takes to add a new program as a "method"...

| 🖈 BioLegato: blrevcomp - rev | erse and | compleme  | nt   | Þ                     |
|------------------------------|----------|-----------|------|-----------------------|
| Strand                       | ent 🔾 c  | omplement | only | ) flip (reverse only) |
| Output to new bldna window?  |          | 0         | Yes  | No                    |
|                              | Run      | Help      |      |                       |

... is to write a menu in PCD. Thus, any program installed on your computer, or any program on the Web, can become a bioLegato method.

| name "blrevcomp<br>var "in1"   | o - reverse and complement"                                              |
|--------------------------------|--------------------------------------------------------------------------|
| type tempfile                  |                                                                          |
| direction in                   | Most of the DCD and a provifies "widerate" like                          |
| format flat                    | Most of the PCD code specifies "widgets", like                           |
| var "strand"                   | buttons, sliders, and file choosers, that set the                        |
| type chooser<br>label "Strand" |                                                                          |
| default 0                      | parameters for any program that bioLegato runs                           |
| choices                        |                                                                          |
| "reverse complet               | ment" "-r"                                                               |
| "complement onl                |                                                                          |
| "flip (reverse only            | <sup>y)" "-f"</sup> This line tells bioLegato,                           |
| var "out1"<br>type tempfile    |                                                                          |
| direction out                  | which program to run, and                                                |
| format flat                    | which parameters to pass                                                 |
| var "gdeoutput"                |                                                                          |
| type chooser                   | to the program, when you                                                 |
|                                | new bldna window?"                                                       |
| default 1<br>choices           | click off the Run button.                                                |
|                                | " > %out1%; bldna %in1%.blrevcomp; \$RM_CMD -f %in1%.blrevcomp)&"        |
|                                | in1%.blrevcomp %out1%"                                                   |
| panel                          |                                                                          |
| var "Run"                      |                                                                          |
| type button<br>label "Run"     |                                                                          |
|                                | omp %STRAND% %in1% %in1%.blrevcomp; \$RM CMD %in1%; %GDEOUTPUT%"         |
| close true                     |                                                                          |
| var "Help"                     |                                                                          |
| type button                    |                                                                          |
| label "Help"                   |                                                                          |
| shell "\$BIRC<br>close false   | CH/script/gde_help_viewer.csh null/\$BIRCH/doc/bioLegato/blrevcomp.html" |
|                                |                                                                          |

| BACHREST - Batch Rest. Site Search | - |  |
|------------------------------------|---|--|
|                                    |   |  |
| Row: 1 Col: 1                      |   |  |

#### blprotein - protein sequence analysis

| 1                                          | BioLe                                                  | egato                                     | 999                           |
|--------------------------------------------|--------------------------------------------------------|-------------------------------------------|-------------------------------|
| <u>File Edit D</u> ocumentation <u>P</u> r | rotein <u>S</u> imilarity <u>D</u> atabase             | Alignment Phylogeny Help                  |                               |
| GDE                                        |                                                        | TCOFFEE - multiple alignment              |                               |
| _ AF112443:CDS1                            | FMAFLVLAMTLFVAYGVQGKEICC                               | DIALIGN-TX - multiple alignment           | CMKRCNAKTLATEL 🔺              |
|                                            | FMAFLVLAVTLFVANGVQGQNNIC                               | mrtrans - protein/DNA alignment           |                               |
|                                            | LSLIGFVMLTVLLLGETVIAQKRKA<br>LSLIGFVMLTVLLLGETVIAQKRKA | Remove gaps from alignment                | GNMYCRCQYPCPP<br>GNMYCRCQYPCP |
|                                            | VVATIFLMMLLVFATDMMAEAKIC                               | Sequence Consensus                        | СТКРСА                        |
| - CHAILTOAN CODT                           | VIATIFLMMMLVFATGMVAEARTC                               | Variable Dositions                        | FCTRHC                        |
| - CHAILITOAN CAPE N                        | VIATIFLMMMLVFATDMMAEAKICE<br>LVSTICVLLLLLVATEMMGPTMVAE |                                           | FCRKPGA<br>FRRRCFCTKHC        |
|                                            | AAVMCLVLATMSSTSPSFCQAGGC                               |                                           | GSYCRGRDCCCKH 🖵               |
|                                            |                                                        | boxshade 3.2 - mult. align> graphics file | ► T                           |
| Row: 1 C                                   | Col: 1                                                 |                                           | ]                             |

#### bltree - display and analyze phylogenetic trees

|                               | BioLegato                                                                                                    | - <b>•</b> × |
|-------------------------------|----------------------------------------------------------------------------------------------------|--------------|
| <u>File</u> <u>E</u> dit      | Documentation Draw Evaluate Help                                                                                                    |              |
| GDE                           |                                                                                                    |              |
| _ tree1<br>_ tree2<br>_ tree3 | (439-86,(((BDAY,(PORT,KILL)),UM8),(((CIBA,OAKR),UM131),((R2G1,((STGERM,MORD),BEER)),G17))))[0.3333]<br>(439-86,(((BDAY,(PORT,KILL)),UM8),((R2G1,((STGERM,MORD),BEER)),(((CIBA,OAKR),UM131),G17))))[0.3333]<br>(439-86,(((PORT,BDAY),UM8),((R2G1,(BEER,(STGERM,(MORD,KILL)))),(((CIBA,OAKR),UM131),G17))))[0.3333] |              |
| 4                             |                                                                                                    | •            |
|                               | Row: 1 Col: 1                                                                                                    |              |

#### blmarker - analyze molecular marker data

|    | A      | В | С | D | E | F |
|----|--------|---|---|---|---|---|
| 1  | G17    | 0 | 1 | 0 | 1 | 0 |
| 2  | UM8    | 0 | 1 | 0 | 0 | 0 |
| 3  | UM131  | 0 | 1 | 0 | 1 | 0 |
| 4  | OAKR   | 0 | 1 | 0 | 1 | 0 |
| 5  | KILL   | 0 | 1 | 0 | 1 | 0 |
| 6  | BEER   | 0 | 1 | 0 | 1 | 0 |
| 7  | BDAY   | 0 | 0 | 1 | 0 | 0 |
| 8  | R2G1   | 0 | 1 | 0 | 1 | 0 |
| 9  | 439-86 | 1 | 1 | 0 | 1 | 1 |
| 10 | CIBA   | 0 | 1 | 0 | 1 | 0 |
|    | •      |   |   |   | 1 |   |

|                                                                                                    | CD52097 | Display orthology                 |
|----------------------------------------------------------------------------------------------------|---------|-----------------------------------|
| - Piel agata                                                                                                    |         | Display sorthology                |
| ✓ SioLegato                                                                                                    |         | Color accord, to log L            |
| <u>File Edit Documentation Draw E</u>                                                                                                    |         | 🔤 🔄 log L values                  |
| bio142511 ((CDS2097:0.72175.(C                                                                                                    | CD5427  | Editable                          |
|                                                                                                    |         | Click on Node to:                 |
|                                                                                                    |         | Display/Edit information          |
|                                                                                                    |         | Collapse/Uncollapse               |
|                                                                                                    | CD51677 | Root/Reroot                       |
|                                                                                                    |         | Subtree/Parent tree               |
|                                                                                                    |         | <ul> <li>Swap children</li> </ul> |
|                                                                                                    |         | Zoom in X                         |
| Row: 1 Col: 1                                                                                                    | CD51469 | Zoom out X                        |
|                                                                                                    |         | Zoom in Y                         |
|                                                                                                    |         | Zoom out Y                        |
| and the second second se                                                                                                    |         | Show whole                        |
|                                                                                                    | CD5137  | Order subtrees                    |
|                                                                                                    | -       | Uncollapse all                    |
| the second second secon |         | Collapse to deepest               |

### **SUMMARY**

•One GUI unifies most data and programs

•BioLegato can utilize any data, any programs, from anywhere

•OO approach models the GUI to biological concepts, which are intuitive to the scientist

### REFERENCES

.1. Fristensky B (2007) BIRCH: A user-oriented, locally-customizable, bioinformatics system. BMC **Bioinformatics**, 8:54 2. Smith, S.W., Overbeek, R., Woese, C.R., Gilbert, W., and Gillevet, P.M. (1994) The genetic data environment: an expandable GUI for multiple sequence analysis. Computer Appl. in the Biosciences 10:671-675.

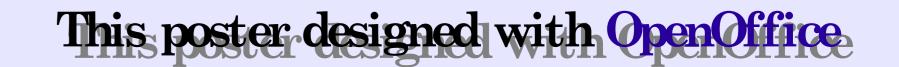